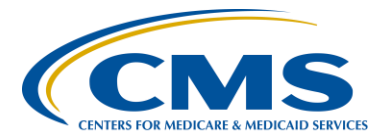

### **Support Contractor**

## **PSVA Demonstration and eCQM Q&A Session**

## **Presentation Transcript**

**Moderator:**

**Debra Price, Ph. D**

*Manager Continuing Education* Hospital Inpatient Value, Incentives, and Quality Reporting (VIQR) Outreach and Education Support Contractor (SC)

#### **Speakers:**

**Jennifer Seeman** *Inpatient Quality Reporting (IQR) and Hospital Quality Reporting (HQR) Electronic Health Record (EHR) Program Manager* Project Management Business Requirements (PMBR) Contractor

#### **Artrina Sturges, Ed. D**

*Interim Team Lead electronic Clinical Quality Measure (eCQM) IQR/EHR Alignment* Hospital Inpatient VIQR Outreach and Education SC

#### **Subject Matter Experts**

**Elizabeth Driskell, RN-C, MSN** *EHR Clinical Analyst* PMBR

**Veronica Dunlap, BSN, RN, CCM** *Project Manager*

Hospital Inpatient VIQR Outreach and Education SC

#### **March 10, 2016 1 p.m. ET**

**Matt McDonough:** Hello and thank you for joining us for today's webinar. My name is Matt McDonough, and I'm going to be your virtual host for today's event.

> Before we get started and turn things over to our speakers, I'd like to cover some event housekeeping items with you, so that you understand how today's event is going to work, and also how you can interact with our speakers on today's call. As you can see on this slide, we are streaming

our audio for today's call over ReadyTalk®'s Internet Streaming Service. If you're hearing my voice coming out of your speakers or headphones right now, then you're connected. This service means that no telephone line is required to listen to today's event, but you do need to have those speakers or headphones plugged in and turned up to hear the streaming audio feed. If for some reasons you're not able to stream audio today, or your encounter issues with the streaming audio feed, we do have a limited number of dial in lines available. Please just send us a chat message if you need to dial in, and we'll get that number out to you as soon as possible. Also, as always, we are recording today's event, so that it can be achieved and played back a later date.

If you are streaming audio today, you may encounter some audio issues that affect the quality of your audio feed. For example, you may hear choppy audio at times or your audio feed may stop completely. Fortunately, there are a few things you can do to try and correct this without dialing in on a telephone. One, you can click the F5 key located in the top row of your keyboard. Two, you could click the refresh button in your browser. The image here on this slide is what that button looks like in Internet Explorer. Either of these two actions will do the same thing. Refresh your browser, reconnect you to the event and restart your audio feed. This should clear up any audio issues you may be experiencing. Also, if you note that the audio feed is lagging behind the slides, you can perform either of these two actions to refresh your event and catch up in the presentation. If neither of these two options resolves your audio issue, remember, we do have those dial in lines available. Simply reach out to us in the chat window for a dial in number, and you can listen to the audio feed that way.

If you're streaming audio today and hear a bad echo on the call, does it sound like you can hear my voice multiple times? Then you may be connected in our event today in more than one browser window or tab. More than one connection in your browser equals more than one audio stream from your computer. Fortunately, this is something that you can easily fix. Simply close all but one of the browsers or tabs connected to

our event today. The graphic here shows what that might look like on your screen. Once you are down to only one connection, you should only be hearing one audio stream and the echoing issue should clear up. Again, we do have dial in lines available, if you prefer to hear the audio feed over your telephone.

All of our attendees are in a listen-only mode today. But, that doesn't mean that you can't interact with our speakers today. We encourage you to submit any questions or comments you may have to our speakers at any time today using the Chat with Presenter feature located in the bottom left corner of your screen. Simply type your question of comment into the Chat with Presenter box and click the Send button. Your feedback will be visible to all of our presenters on today's call. As time, resources, and the availability of answers allows, we will address as many questions as possible, either verbally or in the chat window. Please do note however, that if we don't get to your question today, all questions submitted during today's event are being archived to be address in a future Q&A document. That's going to do it for my introduction, so at this point, I'd like to hand things over to our first speaker. Thanks for your time and enjoy today's event.

**Deb Price:** Well thank you Matt. Hello and welcome to our *PSVA Demonstration and eCQM Program Q&A Session* webinar. My name is Deb Price and I will be your host for today's event. Before we begin, I'd like to make a few announcements. This program is being recorded. A transcript of the presentation, along with the Q&As, will be posted to the inpatient website, [www.qualityreportingcenter.com](http://www.qualityreportingcenter.com/inpatient/ecqm-archived-events/) within 10 business days. And, it will be posted to *QualityNet* at a later date. If you registered for this event, a reminder email, as well as the slides, were made available to you about two hours ago. If you did not receive that email, you can still download the slides that are on the inpatient website at [www.qualityreportingcenter.com.](http://www.qualityreportingcenter.com/inpatient/ecqm-archived-events/) And now, I'd like to take a second to introduce our guest speakers, Jennifer Seeman and Artrina Sturges. Jennifer Seeman is the Inpatient Quality Reporting and Hospital Quality Reporting, Electronic Health Record Program Manager, Project

## **Support Contractor**

Management Business Requirements Contractor. Dr. Artrina Sturges is the Interim Project Lead, electronic Clinical Quality Measure, Electronic Health Record Alignment, Hospital Inpatient Value, Incentives, and Quality Reporting, Outreach and Education Support Contractor. Wow, that's a mouthful. If you have any questions for either Jennifer or Dr. Sturges, as they move through the webinar, please type the name Artrina or Jennifer at the beginning of your questions, so we can direct the question to the appropriate party. Any questions that are not answered during our question and answer session at the end of the webinar will be posted to the [qualityreportingcenter.com](http://www.qualityreportingcenter.com/) website within ten business days. And, now I'd like to introduce Dr. Sturges who will begin the webinar with the purpose and objectives. Artrina, take it away.

## Artrina Sturges: Thank you <del>Deb,</del>Deb and good afternoon everyone. For today's webinar, we are offering a demonstration of the Pre-s\Submission Validation Application and a question and answer session focused on the mandatory eCQM reporting requirements for calendar year 2016. Next slide please.

Next slide please.

Okay, as you can see, we have a number of objectives listed $\div$  it; it includes greater knowledge accessing and utilizing the PSVA tool and related resources, increasing data submitter awareness of the mandatory 2016 eCQM reporting requirements for the IQR and the EHR Incentive Programs, and understanding the benefits of attending open office hours, which we'll discuss a little bit later on in the presentation. So, for right now, we're going to go ahead and turn the presentation over to Jen Seeman, and she'll share information with us about the PSVA tool.

**Jennifer Seeman:** Okay, thanks Artrina. So, first of all, I'm just going to go through some initial information slides, and then we will move in to a live demo of the tool itself. So, the basic information we will go through is,  $\frac{1}{18}$  what is the PSVA. And, PSVA is an application that was developed in response to submitters concerns about testing for QRDA files. It is available for download from *QualityNet* in the secure file transfer area of the *QualityNet Secure Portal*.

The benefits to using PSVA include the submitter's ability to test and received feedback without having to access the *QualityNet* system itself. The tool does currently have the 2016 QRDA HQR validation rules in it. The tool does not currently provide measure outcome calculation. One other advantage to using the tool is that once the files pass validation within the tool, they can then be securely submitted to CMS.

This slide is just a simple diagram outlining the process of the PSVA and the main components within that process.

The technical requirements in order to utilize the PSVA tool include: the ability to create CAT 1, Release 3 QRDA files that are also conformant to the 2016 CMS IG, you must have a user account with *QualityNet Secure Portal* access to download the tool; and, you must have a user role that includes the EHR Data Upload Role to submit files through the tool.

System Requirements: I'm not going to specially call out. They're listed here for reference.

Then, what we'll start to go through is the process to download the tool. And, the first step in that process is to access *QualityNet Secure Portal*. You can see the options for that on this slide.

You can select Secure File Transfer once you get to the secure landing page. You will then enter your *QualityNet* user credentials, User ID password and security code.

You'll want to accept the terms of agreement.

Once you have logged in, you'll want to select Secure File Transfer at the top of the screen. And, I am going to jump over to some different screens.

And once you are in Secure File Transfer, what you will see is the PSVA download option and there are two ways that you can select this. You can either double click in the file window or open it up through the menu on the left side of the screen.

Once you open –

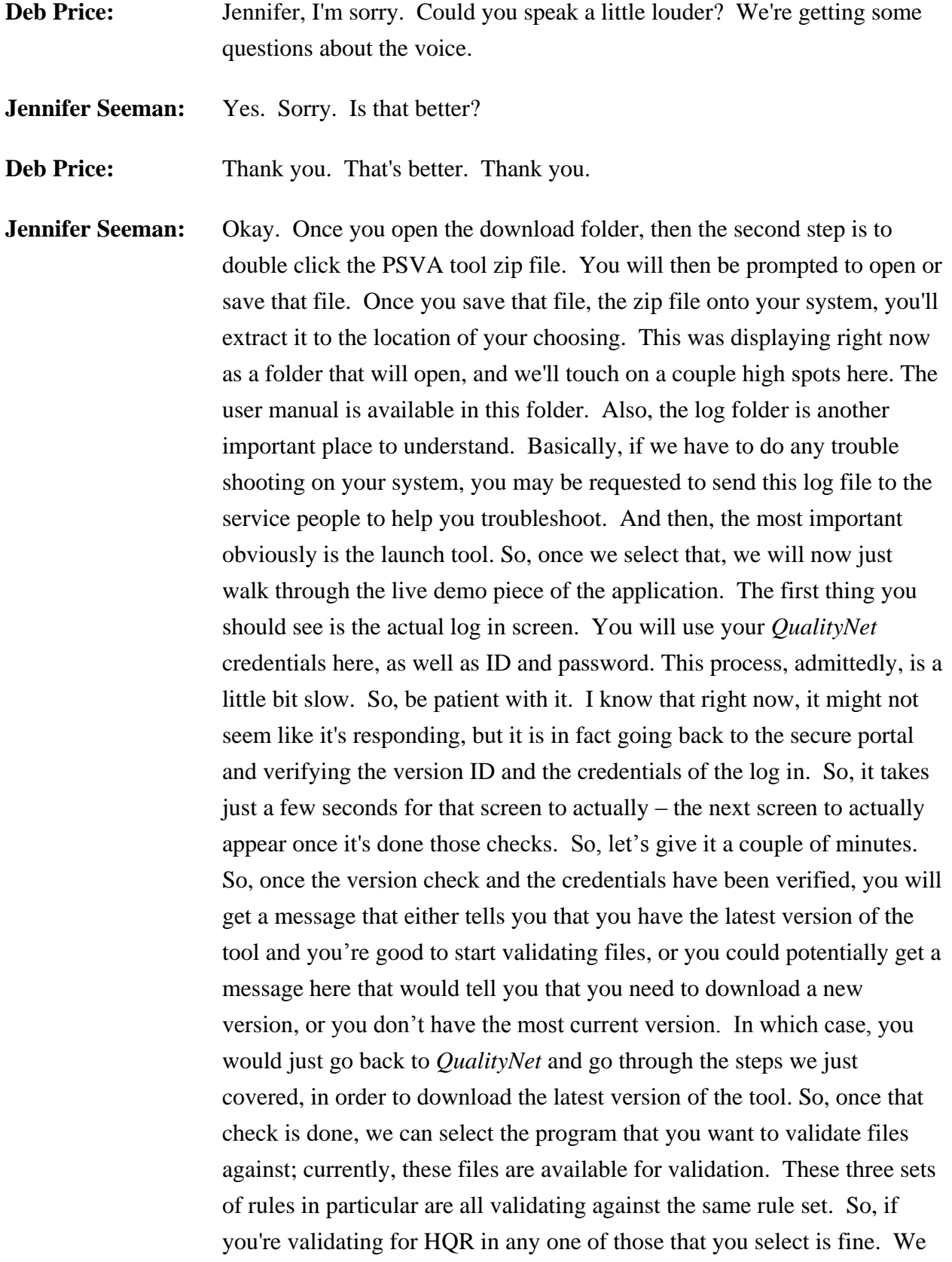

can then add files from your drive or from your system. And, I'm going to randomly pick some files that I have available and select open. What it will do then is to populate that file in your system. It tells you that it's been loaded into the application. You select the files that you want to validate; and select to validate the files. Now, it will take a few seconds, and then you'll get an indicator file that will tell us that it's in process. Once the validation is complete, we'll be able to see which files within the zip file passed validation and which files did not pass validation. There we go. The testing is in process. Okay, as soon as validation has completed, you'll get a pop up window that states it's done. And, the next thing you'll see is that the initial zip file that I put into the application has now been split into two files. The reason is that these files listed with the same name, with the extension good, are the files that passed validation. The second line indicates the file within the original zip that did not pass validation. You can see the status is listed as valid or invalid and the summary of this – of the files and their status. So, four of the files within the zip that I validated did pass. One of the files within the zip did not pass. So, if we want to evaluate why the file did not pass validation, we can go to the feedback file and that will open a (Comma Separated Values) CSV file that contains all of the messages that were initiated from that file. So, you will be able to look at those errors and determine what needs to be fixed before you actually submit the error or just submit the file, I'm sorry. The warning messages are not critical errors. They are listed as information that could be addressed, but they are not required for submission or acceptance by the CMS system. So, we can go through that file and find critical errors that will cause submission errors with the CMS system as well. At this point then, you can edit the file on your own desktop, and add it and resubmit or revalidate within the application. Or, we can just opt to remove it at that point because it's  $-$  we know we don't want to submit that file. So, we can remove it. It will notify us that the file has been removed. If we want to pursue submitting these files that pass validation to CMS, we have two options to do so. We can either submit them as test files to the CMS system, or we can submit them as production files to the CMS system. And, this would be the same as going directly to *QualityNet* and either selecting test of production submissions

within that system. I will go ahead and submit this zip file as a test, so we can step through that. It will notify you that you have selected to submit the file and give you the option to cancel. We will continue. There'll be a brief moment, again, while credentials are checked. And, once the upload process is complete, we will get another message. This process also will take a few minutes, so we will see a progress bar indicator and the message when the process is completed. Submissions that go through the PSVA tool are also subject to additional validation by the CMS system. You would also expect to see the same email notifications as you would if you went directly through Secure File Transfer. So, our message has appeared that lets us know that the files were successfully uploaded to CMS. There is also a note indicating that you – just because these files were uploaded successfully does not indicate that program requirements have been met. So, we need to make sure that even though you have successfully submitted the files that your program requirements have been met. That's very important. So then, what you would expect to see is the initial email from the CMS system that would indicate your file had been uploaded. And, the secondary email that would indicate whether the files had been accepted or rejected from the CMS system. Once you are done, you can note that the status of these files has change to submitted. You can select to remove them. And, repeat the process as needed to add files. And Artrina, I will hand it back over to you. That concludes my live demo. Thank you.

**Artrina Sturges:** Okay, Jen. Thank you very much for that. This is fantastic information. I know a lot of people will be grateful to have this tool to do their testing. We're just going to quickly do a brief overview of the Calendar Year 2016 eCQM reporting requirements. So, next slide please.

> Okay, so as we've discussed, clinical measures, the data for these measures are submitted in different ways. And, it really depends on the mode of collections that's going to determine how that works. So, most of you are familiar with the types of clinical measures that are listed here on the slide; so, typically, chart abstracted or claims based. But, what we're focusing on for 2016 is the newest mode of collection, which includes the

submission of electronic Clinical Quality Measures, which are generated by your certified EHR. Now, if you look at the bottom bullet on this slide, it's a link to provide all of the measures for the Hospital Inpatient Quality Reporting Program. So, all of those are available for you on the *QualityNet* website. Next slide please.

Now for Calendar Year 2016, hospitals are required to report a minimum of four of the 28 available eCQMs for the IQR Program. CMS believes that requiring hospitals to report a minimum of four is reasonable because it significantly reduces burden for hospitals from the 16 that were needed for the Calendar Year 2015 voluntary reporting options. But, it still allows for the collection of data, which is derived from the EHRs to further plans for electronic data collection and validation. So, as we mentioned, hospitals are required to report the four for one quarter. But, it's either quarter three or quarter four, and the submission deadline is February 28, 2017. You'll see another note there that indicates that CMS finalized policy that does not require any of the four eCQMs to fall under any particular National Quality Strategy domain. And, let's also keep in mind that by meeting this IQR Program requirement, this also satisfies the Clinical Quality Measure requirement of the Medicare EHR Incentive Programs for hospitals. Next slide please.

In addition, for Calendar Year 2016, we want to make sure that we emphasize the fact that the submission of eCQMs, does not eliminate the requirement to submit data for the chart abstracted and web-based measures, the population and sampling data, and any other IQR reporting requirements. So, just keep in mind that submitting eCQMs is now a separate reporting requirement within the IQR Program. Next slide please.

So, we just discussed option one in terms of the reporting options for Clinical Quality Measures. So, let's talk a little bit more about option two. The second option is that for the Medicare EHR Incentive Program, and in order to meet that Clinical Quality Measure requirement that we talked about, the requirement is to submit aggregate data for 16 eCQMs for a full year through the CMS registration and attestation system. Also, just to re-

emphasize, attestation of eCQM data will not meet the IQR Program eCQM requirements. There are also other requirements that are beyond the Clinical Quality Measure requirement for the Medicare EHR Incentive Program. So, if you look on the slide, we do have that link there for you to the CMS website to review all of the program requirements. Next slide please.

We just wanted to revisit the 29 available eCQMs and these, as we've mentioned, these eCQMs are aligned between the IQR Program and the Medicare EHR Incentive Program. As you'll notice there, ED-3 is highlighted on this chart, just to indicate that it is indeed an outpatient measure, and it's not applicable for IQR reporting. Next slide please.

You know, in terms of the reporting standards, eligible hospitals and Critical Access Hospitals that seek to report CQMs electronically, under the Medicare EHR Incentive and/or the Hospital IQR Programs, must use specific standards. The first is that a hospital has to use a certified EHR that meets the 2014 or the 2015 ONC standards. The second is that for 2016 reporting, the hospital will need to use the 2015 version of the electronic specification for the CQMs. In addition, there's a 2016 CMS QRDA Implementation Guide that's available for Eligible Professionals and Hospital Quality Reporting. And again, the most recent specifications, which includes the guides and all these things that we talked about here, are all available on the eCQM library page of the CMS website. And again, that link is available on the bottom of this slide. Hospitals are encourage to work with their vendors to confirm that they're certified to the required standards. Next slide please.

Now hospitals are able to submit their data files directly to the CMS hospital eCQM receiving systems through the *QualityNet Secure Portal,* utilizing certified EHR technology, which is what we've been discussing. Hospitals need to make sure you have the EHR Data Upload Role added to your *QualityNet* account to be able to submit data for this requirement and also to ensure you're able to authorized a vendor to submit data on your behalf. Next slide please.

#### **Support Contractor**

Now for vendors that are planning to submit on behalf of hospitals, so again, they'll have to have that *QualityNet Secure Portal* account; they also will need the EHR Data Upload Role added to their account; and then, the hospital will need to log in to the *QualityNet Secure Portal* and authorize that vendor in the vendor authorization screen. And then, for hospitals, you can authorize your vendors to report by measure set, data transmission start and end dates, or discharge quarter start and end dates. Next slide please.

In terms of defining successful eCQM submission, this includes a submission of QRDA, Category 1 files, with patients meeting the initial patient population of the applicable measures, zero denominator declarations, and/or case threshold exceptions for at least four of the available eCQMs that we reviewed earlier. So again, this was just a very brief overview. And, what we'll do is that Jen is going to rejoin us, and she's going to discuss the availability of open office hours.

**Jennifer Seeman:** Thanks Artrina. So, this is a – let me take a step back – I apologize. One of the things that we were able to do last year throughout test submissions was that we were able to monitor the files that were being submitted as test and production files, and we were able to query some of that data and determine which errors that submitters were struggling the most with, within those QRDA files they were submitting. Based on that data that we were able to collect, we were able to put together presentations and provide some detailed support and focus on the errors that were causing folks the most problems. One of the things that we aren't able to do yet this year is receive test submission within the CMS system. As we work to provide the level of support that we anticipate may be needed for submitters this year, one of the options that we have  $-$  are wanting to evaluate, is the concept of open office hours. And, what that means is that, we are hoping that we can engage submitters, who are testing early with PSVA, and encourage them to bring us back their feedback, their information, about what they're seeing and what errors they're getting within the PSVA tool. And, if they can participate and bring us that information, we will be able to provide some guidance and identify where

people are struggling earlier than we would normally be able to. So, really anybody that is interested in participating, we'll send out some information about being in contact with that. And essentially, again, who would participate would be anybody that is attempting to prepare to submit production files this fall for eCQM to EHR, HQR or IQR Programs. And that is really the information that I wanted to share about that – that concept. Again, we're just looking for a way to provide guidance earlier than we'd be able to with our CMS data. And, I will hand it over for questions. **Artrina Sturges:** Okay. Thank you so much Jen. At this time, Beth Driskell from the Project Management Business Requirements Contractor and Veronica Dunlap from the Hospital Inpatient Value Incentive and Quality Reporting Outreach and Education Support Contractor are going to be joining us to answer your questions. So again, as was stated earlier, please place your questions in the chat box, and any questions which are not addressed on this call will be answered and posted as part of the questions and answer transcript placed on the [qualityreportingcenter.com](http://www.qualityreportingcenter.com/) website. So, Veronica, I'll hand it over to you. And, if you'd like, go ahead and start with the questions, that would be great. **Veronica Dunlap:** Sure. Great. Thank you, Artrina. I want to thank everyone for their

- excellent questions and we're going to try to get to a lot of them here. Again, we appreciate your time and attending the webinar. Let me see here. When we start using the PSVA tool to make secure submissions to CMS, I have used the PSVA tools to check the test files, but the options to submit wasn't allowed.
- **Jennifer Seeman:** This is Jen. I can take that one. So, the initial versions of PSVA did not have the functionality included to submit files to CMS. So, what you should do is go out to *QualityNet* and download the latest version of PSVA and that will allow you to have that submit functionality.
- **Veronica Dunlap:** Great. Thank you. Another one here, we have a lot of questions concerning, do you have to download the PSVA tools for each CCN, or can it be used for all of our CCNs?

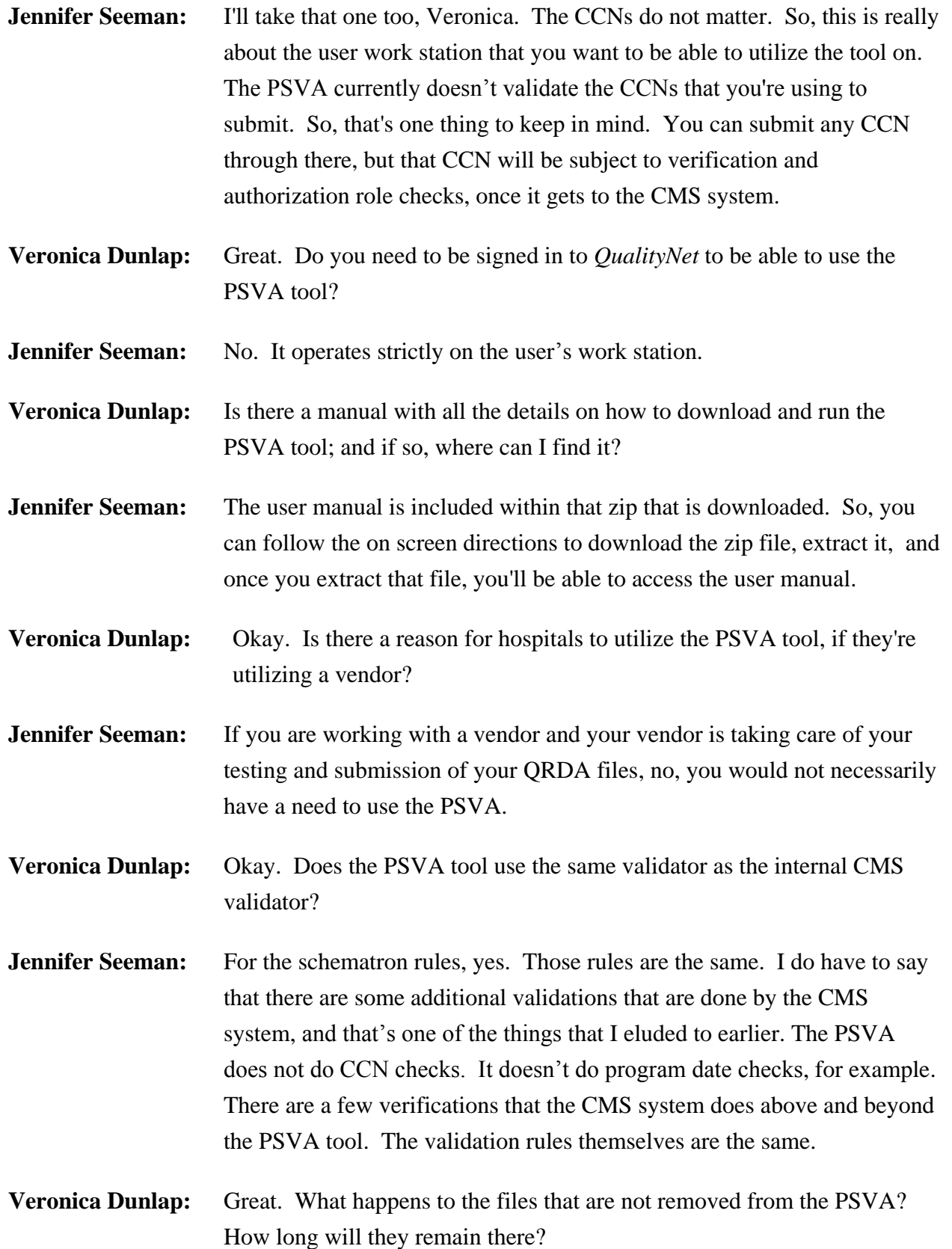

### **Support Contractor**

**Jennifer Seeman:** So, those files are actually put into a submission folder which will show – actually, they're not stored. I apologize. I take that back. Let me go to the next question. I apologize. **Veronica Dunlap:** Sure. That's okay. **Jennifer Seeman:** I will need to make sure of that one. **Veronica Dunlap:** Will there be a webinar later in the year to go over the submission of production files through the portal? Artrina, maybe? **Jennifer Seeman:** Yes. I was going to say – I would say that we would be open to that, but I would defer to Artrina. **Artrina Sturges:** Yes. I believe that that's something we should be able to schedule. **Veronica Dunlap:** Okay. Let's see here. Will the eCQM measures be publicly reported? **Artrina Sturges:** Hi. This is Artrina. So, in terms of eCQM measures, in terms of any outcomes for public reporting, at this time, the final – the Final Rule is indicating that they will not be published for this year. So, any updates related to Calendar Year  $2016 -$  any updates to that will be captured in a future Final Rule. **Veronica Dunlap:** Okay. What happens after the test files are submitted to QNet? Is feedback provided on the test files? **Jennifer Seeman:** So, I think I understand this question, but I will clarify a little bit. So, once you submit a file to CMS, then you still have the possibility to go to *QualityNet* and run any reports that you normally would, as if you submitted the file through Secure File Transfer. So, yes, that feedback would be available through the CMS system as well. **Veronica Dunlap:** Okay. Can you submit all the files together or do you have to submit each one, each specific measure, individually? **Jennifer Seeman:** You can submit multiple measures within one file.

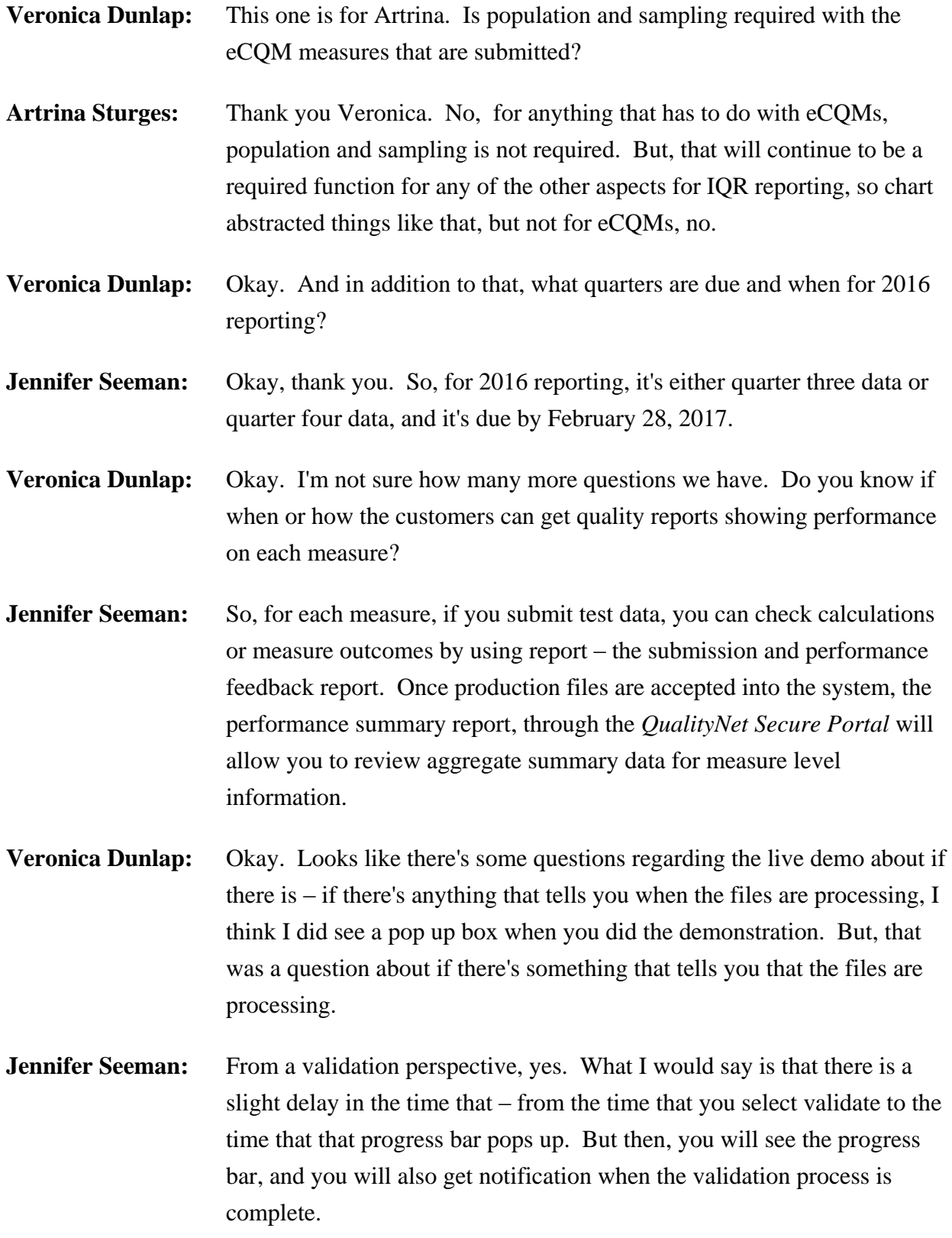

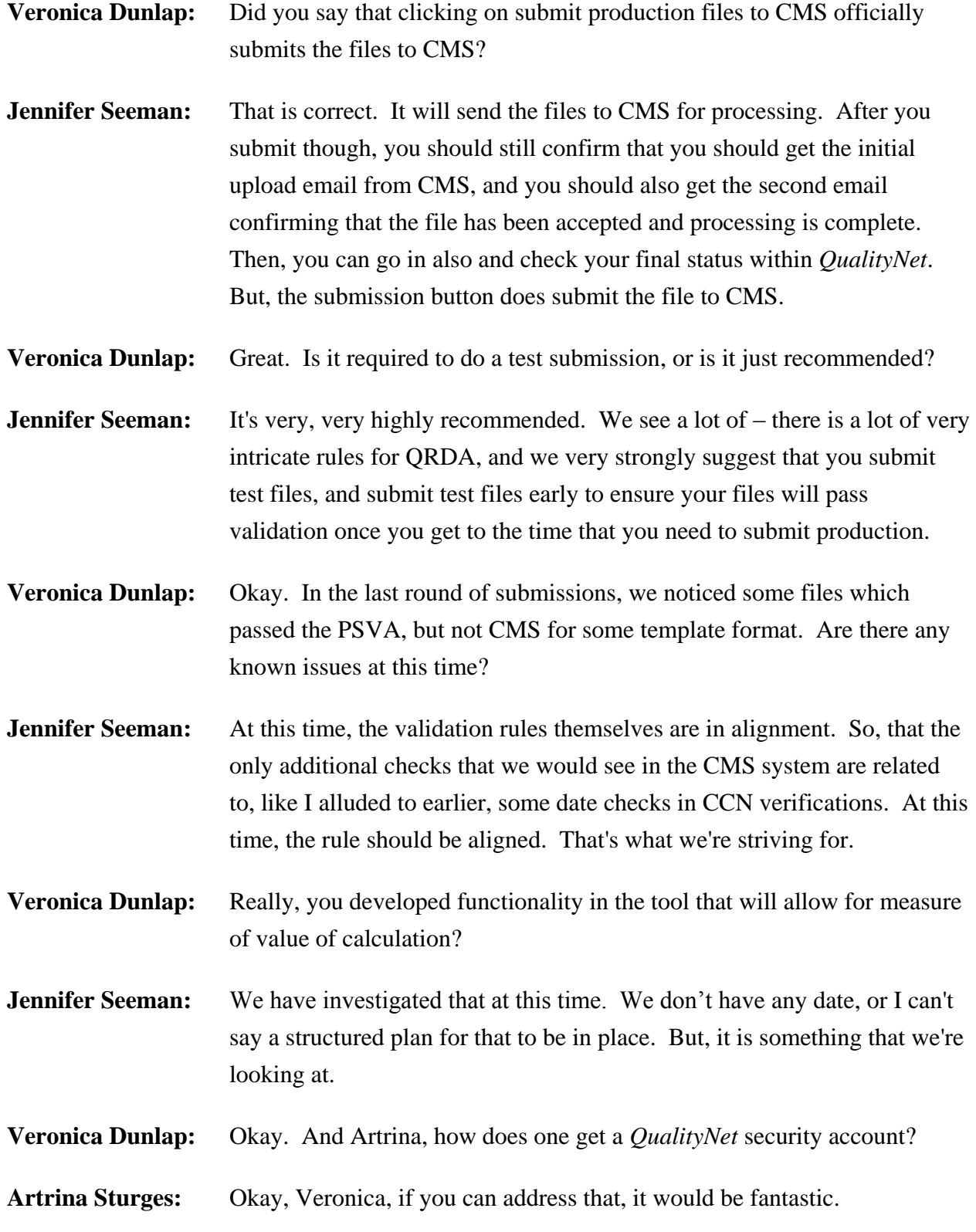

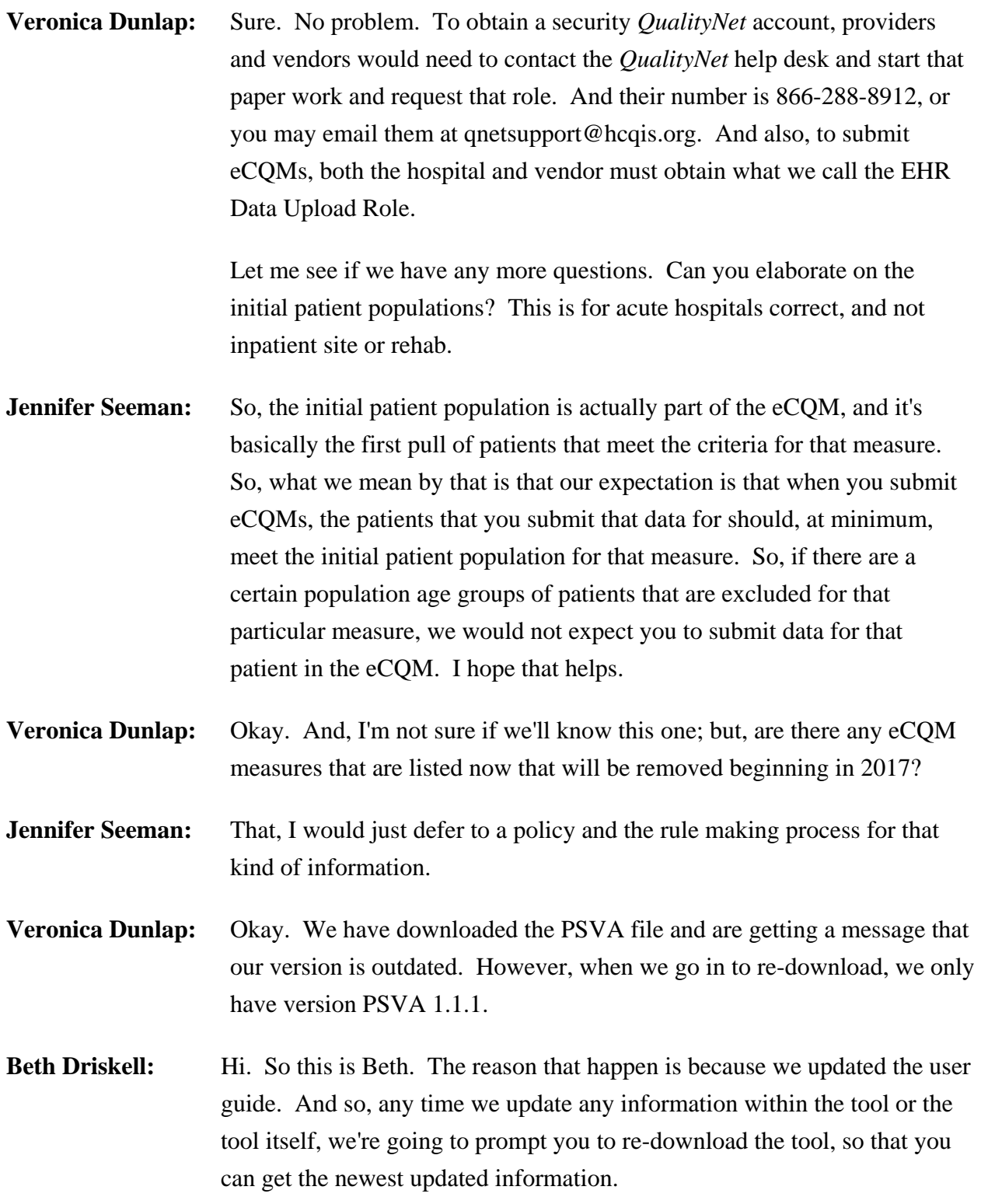

## **Support Contractor**

**Veronica Dunlap:** Great. Thank you. You mentioned the rules are the same between hospital quality, EHR, IQR, does this mean that an eligible hospital can submit the exact same QRDA files for both meaningful used and IQR? **Jennifer Seeman:** That is correct. So, if they wish to – if a hospital wishes to submit the same eCQMs for both programs, they would only need to submit the single file. And, it would count towards credit for both programs given that the eCQMs that they select are applicable in both programs. **Veronica Dunlap:** Okay. And, you might have alluded to this before, but it seems to be a common questions. What is the purpose of using the PSVA tools, if not for the submission of the eCQMs? **Jennifer Seeman:** So, if you are not participating in meaningful use or IOR, then you would not need to – you don't fall under the requirement to submit eCQMs for whatever reason, you would not need to use PSVA at this time. The advantage, if you are an IQR hospital, if you are choosing to submit QRDA files for meaningful use credit, the advantage to using PSVA is that you can test your files prior to production submissions to CMS for validation. **Veronica Dunlap:** Okay. When are both test files and production files going to be able to be accessed by the hospitals and vendors? **Jennifer Seeman:** So, for the CMS system our – the date that we will start accepting production submission is October first. We plan to have the system available for tests submissions prior to that date. But, we do not, at this time, have a set date. **Veronica Dunlap:** How will I find out about upcoming dates and notifications regarding the eCQM submission process for 2016? I can answer that one. For questions and updates and notices, we highly recommend that your staff goes to the [qualitynet.org](https://www.qualitynet.org/) website. And, on the homepage on the far left, you will choose the link to join ListServes and sign up for the EHR notifications. These notifications will provide updates on dates and requirements and any type of news that needs to

### **Support Contractor**

come through the system for you to be up to date and educated on. And, if you have any questions, if you need any assistance with that, you can always call the support contractor at 844-472-4477.

Can we still validate the structure of our QRDA-1 file by doing  $a$  test submissions through *QualityNet*? And, if so, is there an advantage to doing that versus using the PSVA tool?

- **Jennifer Seeman:** Yes, that option will be available. We don't have a release date for the system. So, one advantage would be that you could start earlier using the PSVA application. The other advantage would be that you don't necessarily have to log in to *QualityNet* each time you want to test a file, if you use the application. But yes, you will still have the option to submit test files to CMS for validation and measure outcome.
- **Veronica Dunlap:** Okay. Great. I don't have any more questions here. If anyone else has any more questions. We just have a few minutes here. Go ahead and enter them in the chat feature.
- **Artrina Sturges:** Yes, and we'll address those, as we said, in the transcript for the Q&A session. Jen, Beth and Veronica, thank you very much for all your assistance with the questions. We'll go ahead  $-$  and we'll just finish out a couple of other things. The next slide is already showing in terms of phone support. As Veronica mentioned, if you have anything in terms of program questions, the information is listed here on the slide, as well as the contact information for the *QualityNet* help desk. And then, if you have any specific questions regarding the EHR Incentive program, there is a group available, as well, via the information center to answer your questions. And then, for the next slide, we'll go ahead and we'll transition back to Deb, and she'll talk with you more about the Continuing Education.
- **Deb Price:** Well thank you very much Artrina and the rest of the speakers. Today's webinar has been approved for one Continuing Education credit by the boards listed on this slide. We are now a nationally accredited nursing

provider and, as such, own nurses report their own credits to their boards using the number you see on the last bullet. It's provider number 16578.

We now have an online CE Certificate process where you can receive your CE certificate two separate ways. If you register for the webinar through ReadyTal $k^{\circ}$ , a survey will automatically pop up when the webinar closes. The survey will allow you to obtain your certificate. The second way is if you're in a room where only one person registered. Within 48 hours, we're going to send out another survey. If you're in a room with other people, please use that second survey and pass it to the other people in the room. There is a time limit so keep in mind, we keep this webinars only open for a week and that is so we can get – we can prepare the next week webinars.

If you have any problems getting your certificate, and you do not immediately receive a response to your email, that means you have some kind of a fire wall that popped up since the last time you received a certificate from us. And, if that's the case, please go back to the links that are in your survey and register, again using the new user link and register yourself with your personal email. Personal emails like Yahoo or AOL or ATT, those do not have fire walls that block our links.

This is what the survey looks like that should pop up as soon as our slides are done. And, in the lower right hand corner, you see a gray box that says Done. You will click that button

… and this box will appear. There're two green links in this box. The first one is the new user link and that's the one that I mentioned, if you're having any problems, please register your personal email on that, that new user link. If however, you haven't had any problems, getting our certificates, then you'd go to the existing user link.

Here's what the new user link takes you to. You put your first name, you last name, your complete email, that's your personal email and also gives us a phone number that we can associate with that email.

## **Support Contractor**

This is what the existing user page looks like. The user name is your complete e-mail address including what's after the @ sign. And, of course, your password.

And now, I'd like to thank everyone for spending an hour of their time with us. I hope you learned something. Have a great rest of the day, and goodbye. See you next time.

**END**